# **PowerPoint 2013 with Pitman Training**

**There are two advantages to our Microsoft PowerPoint training. One is that it equips you with all of the skills you will need to produce professional presentations - the other is that it puts the powerful Pitman Training name on your CV - and that's something other Microsoft PowerPoint courses just can't compete with.**

PowerPoint presentations are used at conferences, for training, for promotion, reviews, the list is endless. This course will teach you how to produce multimedia, interactive presentations with internet and multi-application access, create the look and feel you want, and get your message across to the target audience in a professional and appealing format.

#### **Designed for**

Those who wish to learn how to use this popular program to develop professional and effective presentations. Suitable for Pas, EAs, Office Managers, Marketing Assistants, Business Development Managers, entrepreneurs as well as those involved in PR, event management and promotion.

### **Pre-requisites**

Familiarity with the Windows environment and basic keyboarding experience.

#### **Aims and Objectives**

To teach the PowerPoint 2013 program to an employable level. The course adheres to the syllabus requirements for ECDL Extra Unit 6 Presentation Level 2, ECDL Advanced Presentation (AM6), OCR Unit 243 (Presentation Software Level 2) and OCR Text Processing (Business Professional) Business Presentations, as well as the MOS Office Specialist PowerPoint 2013 exam.

#### **Course Content**

**Lesson One**: Creating a new blank presentation, entering and editing text, working with bulleted text , the undo/redo button, resetting to default formatting, adding slides, the principles of presentation planning and design, checking spelling, applying different themes, saving a presentation, viewing the presentation as a slide show.

**Lesson Two:** Understanding the importance of knowing your audience, opening an existing presentation, adding new slides, using different slide layouts, changing the appearance of the text, changing the alignment of paragraphs, using format painter, using variants, slide sorter view, moving slides, deleting slides.

**Lesson Three**: Creating a themed presentation, background formatting, adding, modifying and removing transition effects, adding and removing transition sounds, applying animation effects, the animation painter, viewing a presentation in Reading view.

**Lesson Four**: Creating a table, inserting and delete rows and columns, adjusting the table dimensions, merging cells, applying a background, changing the table design, the Draw table tool, inserting a chart and adding spreadsheet data, selecting and changing chart types, layout and style, adding and removing chart elements, selecting, formatting and removing chart elements, repositioning and resizing a chart, switching rows and columns, using a picture as a background.

**Lesson Five**: Using the ruler, gridlines and guides, working with shapes - drawing, shading, rotating and moving, grouping and formatting, moving and resizing, adding shape effects, changing the order on a slide, adding text, using pictures, merging shapes, formatting the outline; adding multiple animations, using the animation pane.

**Lesson Six**: SmartArt Graphics - creating, changing the type and layout, adding text and shapes, converting text to a SmartArt graphic, animating SmartArt; Text boxes - inserting and formatting, moving and resizing; WordArt – creating, formatting and enhancing, animating.

**Lesson Seven**: Using the zoom controls; Photographs – inserting, applying artistic effects and corrections, cropping, compressing; Audio – inserting from a file, using the playback ribbon, removing audio; Video – inserting and linking video files; Hyperlinks – inserting and editing, hyperlinks between slides, using pictures, linking to other files and websites; Action buttons.

**Lesson Eight**: Autofit, Using data from Word and Excel, moving and resizing placeholders, line spacing, copying text and slides between open presentations, reusing slides, adding footers to the entire presentation/selected slides, slide numbers, adding a date/time, using Notes.

**Lesson Nine**: Outline view, working with a slide master, multiple slide masters, creating a new theme, using templates, creating new templates, generating and printing handouts

**Lesson Ten**: Rehearsing slide timings, working with the rehearsal toolbar, changing timings, setting up a slide show, Slide Show view, Presenter view, creating and running a custom slide show, selecting show types.

A comprehensive reference section is included, offering additional learning support and information.

#### **Benefits**

- **Learn how to use this popular presentation program**
- **The flexibility and value of a self-study course designed to enable you to work at your own pace**
- **A workbook to use as a reference guide on completion of the course**
- **The opportunity to gain the widely recognised Pitman Training Certificate**

### **Course duration: 24 hours**

Make sure this course is right for you - have a friendly chat with a Course Adviser, arrange to drop in to have a FREE taster or book a place...

## City of London: 020 7256 6668 Oxford Circus: 020 7580 1651

web: www.pitmanlondon.co.uk

email: courses@pitmanlondon.co.uk

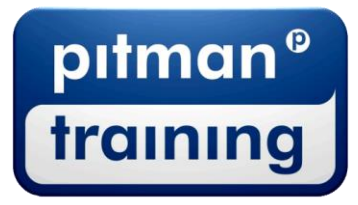

Microsoft Skills MOS & ECDL > Sage > IT Professional > Keyboard Skills > Management Skills ▶ Secretarial & PA ▶ Administration ▶ Personal Development ▶ Shorthand ▶ Bookkeeping & Accounts